# tehnot=ka

[https://tehnoteka.rs](https://tehnoteka.rs/?utm_source=tehnoteka&utm_medium=pdf&utm_campaign=click_pdf)

# **Uputstvo za upotrebu**

HP miš Omen Vector Essential 8BC52AA

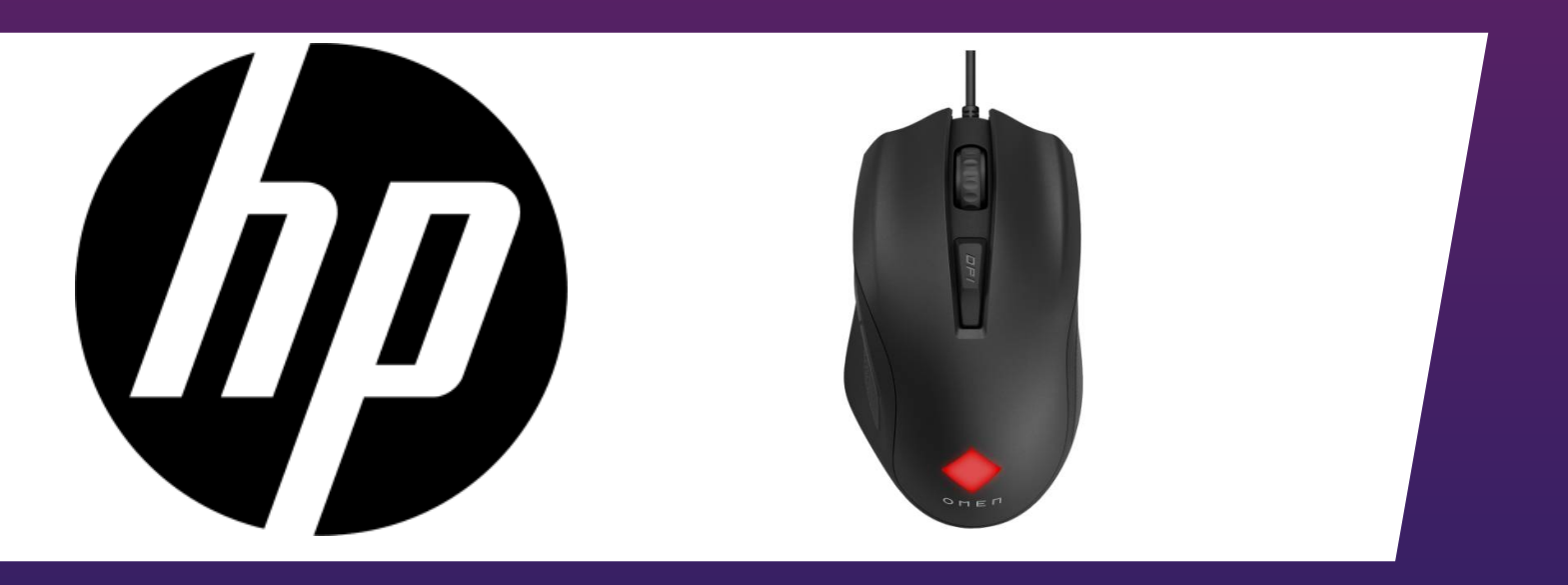

Tehnoteka je online destinacija za upoređivanje cena i karakteristika bele tehnike, potrošačke elektronike i IT uređaja kod trgovinskih lanaca i internet prodavnica u Srbiji. Naša stranica vam omogućava da istražite najnovije informacije, detaljne karakteristike i konkurentne cene proizvoda.

Posetite nas i uživajte u ekskluzivnom iskustvu pametne kupovine klikom na link:

[https://tehnoteka.rs/p/hp-mis-omen-vector-essential-8bc52aa-akcija-cena/](https://tehnoteka.rs/p/hp-mis-omen-vector-essential-8bc52aa-akcija-cena/?utm_source=tehnoteka&utm_medium=pdf&utm_campaign=click_pdf)

If you are using a computer running the Windows® 10 operating system and the software does not download automatically, select Start and then select Microsoft Store. Search for OMEN Command Center, and then download the app.

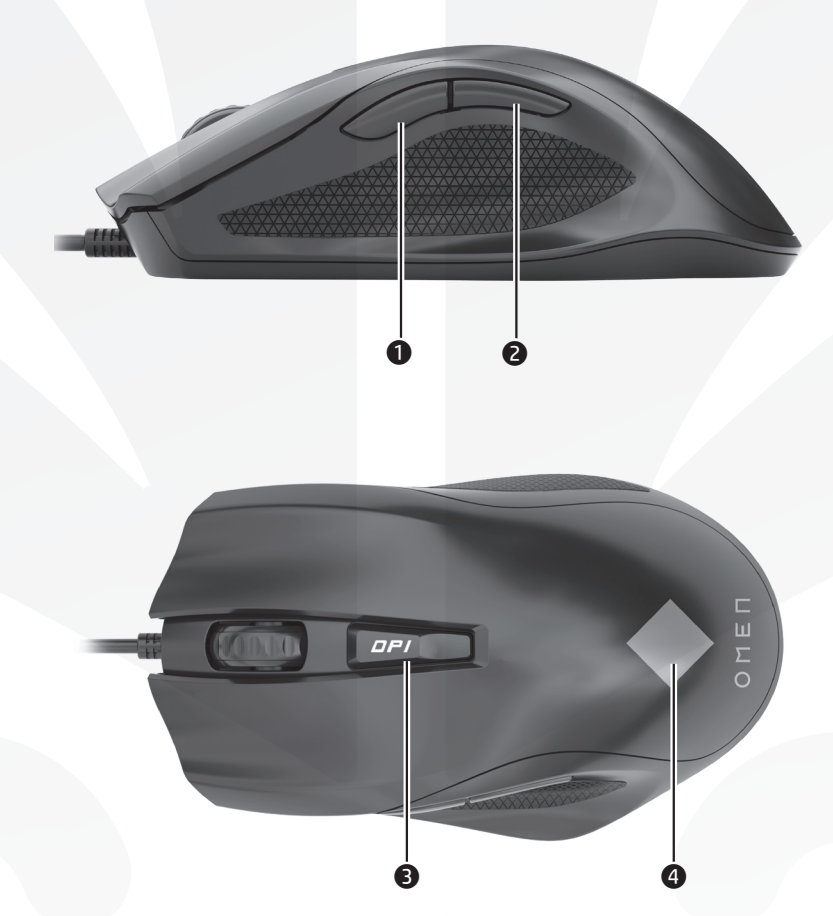

# **O** Forward/sniper button

Forward function—Press to display the next page in your browser history.

Sniper function—Press and hold to reduce DPI to 400 DPI. Release to return to current DPI setting. Use this button to help aim in a first-person shooter.

For more information about configuring the mouse, go to http://www.hp.com/support and follow the instructions to find your product. Then select User Guides.

To switch between the forward function and the sniper function, simultaneously press and hold this button and the scroll wheel for 3 seconds. When the setting changes successfully, the light flashes white three times.

# **2** Back button

Press to display the previous page in your browser history.

# <sup>3</sup> DPI setting button

الزر للأمام *إ*ضبط القنص • الزر الوظيفة للأمام—اضغط عليه لعرض الصفحة التالية في محفوظات المستعرض.

وظيفة ضبط القنص—اضغط مع الاستمرار لخفض الكثافة النقطية في البوصة إلى 400 نقطة في البوصة. وحرره للعودة إلى الإعداد الحالي للكثافة النقطية في البوصة. استخدم هذا الزر للمساعدة على التصويب في ألعاب التصويب من منظور الشخص الأول.

- Press to change the DPI setting.
- •White: 1600 DPI (default)
- •Red: 2400 DPI
- •Green: 4800 DPI
- •Blue: 800 DPI

# **4** Light

للتبديل بين الوظيفة »لألمام« والوظيفة »ضبط القنص«، اضغط باستمرار على هذا الزر وعجلة التمرير معًا لمدة<br>1. ثمان

To change the light color or lighting effect, use OMEN Command Center. By default, the light is white.

3 ثوانٍ. وعند تغيير الإعداد بنجاح، سوف يومض المصباح بالضوء الأبيض ثلاث مرات. 2 الزر »السابق« اضغط عليه لعرضالصفحة السابقة في محفوظات

لتغيير لون المصباح أو تأثير اإلضاءة، استخدم OMEN Command Center. بشكل افتراضي، يعرض المصباح طيفًا من 12 لونًا.

• أزرق: 800 نقطة في البوصة للمزيد من المعلومات حول برمجة الماوس، انتقل إلى http://www.hp.com/support، واتبع التعليمات للعثور على

منتجك. ثم حدد User Guides (دلائل المستخدم). يستخدم هذا الماوس مستشعرًا ضوئيًا للتعقب متيحًا لك<br>رقة مستخدم الألمان الذهنة على الأراحال فللمنتشر دقة بمستوى الألعاب. للاستمتاع بالأداء المِثالبي، توصي HP باستخدام لوحة عالية الجودة للماوس مثلا لوحة الماوس المعدة لأجهزة OMEN by HP.

This mouse uses an optical tracking sensor for gaming-grade precision and accuracy. For optimal performance, HP recommends a high-quality mouse pad such as the OMEN by HP Mouse Pad.

إذا كنت تستخدم جهاز كمبيوتر يعمل بنظام التشغيل 0 Windows ولم يتم تنزيل البرنامج تلقائيًا، فحدد **Start** (ابدأ)،<br>شمسيد **Microsoft Storo (من**تحف المناسبة المنتخب ثم حدد Store Microsoft( متجر Microsoft). ابحث عن Center Command OMEN، ثم قم بتنزيل التطبيق.

- **2** Tombol Kembali
- Tekan untuk menampilkan halaman sebelumnya di riwayat browser Anda.
- **<sup>3</sup>** Lampu Untuk mengubah warna lampu atau efek pencahayaan, gunakan OMEN Command Center. Secara default, lampu menampilkan spektrum 12 warna.
- 4 Tombol pengaturan DPI Tekan untuk mengubah pengaturan DPI.
- Putih: 1600 DPI (default)
- Merah: 2400 DPI • Hijau: 4800 DPI
- Biru: 800 DPI

Untuk informasi lebih lanjut tentang konfigurasi mouse, kunjungi http://www.hp.com/support dan ikuti petunjuk untuk menemukan produk Anda. Kemudian pilih User Guides (Panduan Pengguna).

المستعرض. 3 المصباح

4 زر إعداد الكثافة النقطية في البوصة اضغط لتغيير إعداد الكثافة النقطية في البوصة.

- أبيض: 1600 نقطة في البوصة )افتراضي( • أحمر: 2400 نقطة في البوصة
	- أخضر: 4800 نقطة في البوصة

Тази мишка използва оптичен сензор за проследяване за висока точност и прецизност при игрите. За оптимална производителност HP препоръчва висококачествена подложка за мишка, като например "OMEN by HP Mouse Pad".

Jika Anda menggunakan komputer yang menjalankan sistem operasi Windows 10 dan perangkat lunaknya tidak diunduh secara otomatis, pilih Start (Mulai), lalu pilih Microsoft Store. Cari OMEN Command Center, lalu unduh aplikasinya.

# **1** Tombol bidik/maju

Pokud používáte počítač s operačním systémem Windows 10 a software se nestahuje automaticky, klikněte na tlačítko Start a poté vyberte položku Microsoft Store. Vyhledejte aplikaci OMEN Command Center a poté ji stáhněte.

Fungsi maju—Tekan untuk menampilkan halaman berikutnya di riwayat browser Anda.

Fungsi bidik—Tekan dan tahan untuk mengurangi DPI menjadi 400 DPI. Lepas untuk kembali ke pengaturan DPI saat ini. Gunakan tombol ini untuk membantu membidik penembak orang pertama.

**1** Tlačítko Vpřed/Sniper Funkce Vpřed – stisknutím přechod na následující stránku v historii procházení. Funkce Sniper – stisknutím a přidržením snížíte citlivost myši na 400 DPI. Uvolněním tlačítka se vrátíte k aktuálnímu nastavení citlivosti myši (DPI). Toto tlačítko pomáhá se zaměřováním v akčních hrách. Pokud chcete přepnout mezi funkcí Vpřed a Sniper,

stiskněte a podržte současně toto tlačítko a 3 sekundy rolujte kolečkem. Po úspěšné změně nastavení kontrolka třikrát bíle zabliká. **2** Tlačítko Zpět

Untuk beralih antara fungsi maju dan fungsi bidik, secara bersamaan tekan dan tahan tombol ini dan roda gulir selama 3 detik. Saat pengaturan berhasil diubah, lampu akan berkedip putih tiga kali.

Hvis du bruger en computer med Windows 10, og softwaren ikke downloades automatisk, skal du vælge Start og derefter vælge Microsoft Store. Søg efter OMEN Command Center, og download derefter appen. **O** Fremad/Sniper-knap

**<sup>2</sup>** Tilbage-knap Tryk på denne knap for at vise den forrige side i din browserhistorik.

Mouse ini menggunakan sensor pelacakan optik untuk ketepatan dan akurasi tingkat game. Untuk performa yang optimal, HP menyarankan alas mouse yang berkualitas baik, seperti Mouse Pad OMEN dari HP.

**8** Lys Hvis du vil ændre lysfarven eller -effekten, skal du bruge OMEN Command Center. Som standard viser lysdioden

Ако използвате компютър с операционна система Windows 10 и софтуерът не се изтегля автоматично, изберете Старт, след което изберете Microsoft Store. Потърсете OMEN Command Center, след което изтеглете приложението.

Wenn Sie einen Computer verwenden, auf dem das Betriebssystem Windows 10 installiert ist und die Software nicht automatisch heruntergeladen wird, wählen Sie Start und dann Microsoft Store. Suchen Sie nach OMEN Command Center und laden Sie die App herunter. **1** Weiter-/Sniper-Taste

# 1 Бутон за снайпер/напред

Функция за преминаване напред – натиснете, за да се покаже следващата страница в хронологията на браузъра.

> Drücken Sie für drei Sekunden gleichzeitig diese Taste und das Scrollrad, um zwischen der Weiter-Funktion und der Sniper-Funktion zu wechseln. Wenn die Einstellung erfolgreich geändert wurde, blinkt die Beleuchtung dreimal weiß. **2** Zurück-Taste

Функция за снайпер – натиснете и задръжте, за да намалите DPI на 400 DPI. Освободете, за да върнете текущата настройка за DPI. Използвайте този бутон, за да се прицелвате по-лесно в шутъри от първо лице. За да превключите между функцията за напред и функцията за снайпер, едновременно натиснете и задръжте този бутон и колелото за превъртане за 3 секунди. Когато настройката е променена успешно, индикаторът премигва в бяло три пъти.

> Zum Anzeigen der letzten Seite in Ihrem Browser-Verlauf. **3** LED

- 2 Бутон за назад Натиснете, за да се покаже предишната страница в хронологията на браузъра.
- **<sup>3</sup>** Индикатор За да промените цвета на индикатора или ефекта на осветяване, използвайте командния център OMEN. По подразбиране индикаторът показва спектър от
- 12 цвята. 4 Бутон за настройка на DPI
- Натиснете, за да промените настройката на DPI. • Бяло: 1600 DPI (по подразбиране) • Червено: 2400 DPI
- Зелено: 4800 DPI • Синьо: 800 DPI
- За повече информация относно конфигурирането на мишката отидете на http://www.hp.com/support, след което изпълнете инструкциите, за да намерите своя продукт. След това изберете Ръководства за потребителя.

**1** Botón avanzar/francotirador Función avanzar: presiónalo para mostrar la página siguiente en el historial de tu navegador.

 $\bullet$  Indicador luminoso Para cambiar el color de la luz o el efecto de iluminación, usa OMEN Command Center. De forma predeterminada, el indicador luminoso muestra un espectro de 12 colores.

Πατήστε το για μετάβαση στην προηγούμενη σελίδα του ιστορικού του προγράμματος περιήγησης. **3** Φωτεινή ένδειξη

- Stisknutím návrat na předchozí stránku v historii procházení. **3** Kontrolka
- Chcete-li změnit barvu světla nebo světelný efekt, použijte OMEN Command Center. Ve výchozím nastavení zobrazuje indikátor spektrum 12 barev.
- 4 Tlačítko nastavení citlivosti myši (DPI) Stiskem změníte nastavení citlivosti myši uvedené
- v bodech na palec (DPI).
- Bílá: 1600 DPI (výchozí) • Červená: 2400 DPI
- Zelená: 4800 DPI • Modrá: 800 DPI

Pokud chcete získat další informace o programování myši, přejděte na stránku http://www.hp.com/support

a k nalezení svého produktu postupujte podle pokynů. Dále vyberte možnost Uživatelské příručky.

#### **1** Bouton Avant/Précision Fonction Avant - Appuyez sur ce bouton pour afficher la page suivante dans l'historique de votre navigateur.

Tato myš používá optický snímač pro přesnost vyžadovanou hrami. Pro optimální výkon společnost HP doporučuje vysoce kvalitní podložku pod myš, jako je podložka pod myš OMEN by HP.

Fremad-funktion: Tryk på denne knap for at vise den næste side i din browserhistorik. Sniper-funktion: Hold nede for at reducere DPI til 400 DPI. Slip for at vende tilbage til den aktuelle DPIindstilling. Brug denne knap til at hjælpe med at sigte i

First-person shooter-spil Du kan skifte mellem fremad-funktionen og sniperfunktionen ved at holde denne knap nede sammen med rullehjulet i tre sekunder. Når indstillingen er ændret,

blinker lyset hvidt tre gange.

#### et spektrum på 12 farver. 4 DPI-indstillingsknap

- Tryk for at ændre DPI-indstillingen
- Hvid: 1600 DPI (standard)
- Rød: 2400 DPI
- 
- Grøn: 4800 DPI
- Blå: 800 DPI
- Žaruliica Da biste promijenili boju osvjetljenja ili efekt osvjetljenja,
- koristite OMEN Command Center. Žaruljica prema zadanim postavkama prikazuje spektar od 12 boja.
- **4** Tipka za postavljanje razlučivosti
- Pritisnite da biste promijenili postavku razlučivosti. • Bijelo: 1600 tpi (zadana postavka)
- Crvena: 2400 tpi
- Zelena: 4800 tpi

Du kan få flere oplysninger om konfiguration af musen ved at gå til http://www.hp.com/support og følge vejledningen for at finde dit produkt. Vælg derefter Brugervejledninger.

Denne mus benytter en optisk sensor til at opnå præcision på gaming-niveau. Hvis du vil opnå den optimale ydeevne, anbefaler HP en musemåtte i høj kvalitet, f.eks. Omen by HP-musemåtten.

Weiter-Funktion – Drücken Sie die Taste, um die nächste Seite in Ihrem Browser-Verlauf anzuzeigen. Sniper-Funktion – Drücken und halten Sie die Taste, um die Auflösung auf 400 DPI zu senken. Lassen Sie sie los, um zur aktuellen DPI-Einstellung zurückzukehren. Verwenden Sie diese Taste, um in einem Ego-Shooter zu zielen.

Verwenden Sie das Omen Command Center, um die Beleuchtungsfarbe oder den Beleuchtungseffekt zu ändern. Standardmäßig zeigt die LED ein Spektrum von

12 Farben an.

- 4 Taste für die DPI-Einstellungen
- Drücken Sie die Taste, um die DPI-Einstellungen zu ändern. • Weiß: 1600 DPI (Standard)
- Rot: 2400 DPI • Grün: 4800 DPI

• Blau: 800 DPI

Für weitere Informationen zur Konfiguration der Maus gehen Sie zu http://www.hp.com/support und folgen Sie den Anleitungen, um Ihr Produkt zu finden. Wählen Sie dann Benutzerhandbücher.

Diese Maus verwendet einen optischen Tracking-Sensor und ermöglicht so eine maximale Präzision und Genauigkeit für alle Gaming-Herausforderungen. Für eine optimale Leistung empfiehlt HP die Verwendung eines hochwertigen Mauspads wie das OMEN by HP Mauspad.

Si estás usando un equipo que ejecuta el sistema operativo Windows 10 y el software no se descarga automáticamente, selecciona Inicio y luego selecciona Microsoft Store. Busca OMEN Command Center y descarga la aplicación.

> un peles ritenīti. Kad iestatījums ir veiksmīgi nomainīts, indikators trīs reizes iemirgojas baltā krāsā. **<sup>2</sup>** Poga Atpakal

Función francotirador: presiónalo y sostenlo para reducir los PPP a 400 PPP. Suéltalo para volver a la configuración actual de PPP. Usa este botón para mejorar la puntería en un juego de tiro en primera persona.

Para alternar entre la función avanzar y la función francotirador, presiona y sostén simultáneamente este botón y la rueda de desplazamiento durante 3 segundos. Cuando la configuración cambia correctamente, el indicador luminoso parpadea en blanco tres veces.

#### 2 Botón Atrás Presiónalo para mostrar la página anterior en el historial de tu navegador.

Jei naudojate kompiuterį su "Windows 10" operacine sistema ir programinė įranga neatsisiunčia automatiškai, pasirinkite "Start" (Pradžia), tada "Microsoft Store". Suraskite "OMEN Command Center" ir atsisiųskite programėlę.

# $\bullet$  "Pirmyn" / "snaiperio" mygtukas

4 Botón de configuración de PPP Presiónalo para cambiar la configuración de PPP.

Funkcija "Pirmyn" – paspauskite, kad atvertumėte kitą puslapį naršyklės istorijoje. Funkcija "Snaiperis" – paspauskite ir laikykite nuspaustą, kad sumažintumėte taškų skaičių colyje iki 400 taškų colyje. Atleiskite, kad būtų grąžinti buvę taškų colyje nustatymai. Šis mygtukas padeda taikytis žaidžiant pirmojo asmens šaudyklių žaidimus. Norėdami perjungti funkcijas tarp "pirmyn" ir "snaiperio", vienu metu paspauskite ir laikykite nuspaudę 3 sekundes šį mygtuką ir pelės ratuką. Sėkmingai pakeitus nustatymą lemputė sumirksės baltai tris kartus.

#### naršyklės istorijoje. **<sup>3</sup>** Lemputė

- Blanco: 1600 PPP (predeterminado)
- Rojo: 2400 PPP
- Verde: 4800 PPP • Azul: 800 PPP
- Para obtener más información sobre la configuración del mouse, visita http://www.hp.com/support y sigue las instrucciones para encontrar tu producto.
- Luego selecciona Guías del usuario.

**4** Taškų colyje nustatymų mygtukas Paspauskite, norėdami pakeisti taškų colyje

Ši pelė naudoja optinį sekimo jutiklį, kuris suteikia preciziškumą ir tikslumą, reikalingą žaidimams. Optimaliam darbui "HP" rekomenduoja naudoti aukštos kokybės pelės kilimėlį, kaip "OMEN by HP"

Este mouse usa un sensor de rastreo óptico para brindar la precisión y exactitud que demandan los juegos. Para obtener un rendimiento óptimo, HP recomienda un mouse pad de alta calidad, como el OMEN by HP Mouse Pad.

Εάν χρησιμοποιείτε υπολογιστή με λειτουργικό σύστημα Windows 10 και δεν γίνεται αυτόματη λήψη του λογισμικού, επιλέξτε Έναρξη και, στη συνέχεια, επιλέξτε Microsoft Store. Αναζητήστε το OMEN Command Center και κατεβάστε την εφαρμογή.

1 Κουμπί μετάβασης μπροστά / σκόπευσης Λειτουργία μετάβασης μπροστά – Πατήστε το για μετάβαση στην επόμενη σελίδα του ιστορικού του προγράμματος περιήγησης.

Λειτουργία στόχευσης – Πατήστε το παρατεταμένα για να μειώσετε την ανάλυση στα 400 DPI. Αφήστε το για να επαναφέρετε την τρέχουσα ρύθμιση DPI. Χρησιμοποιήστε αυτό το κουμπί για να σκοπεύσετε, όταν παίζετε βιντεοπαιχνίδια βολών πρώτου προσώπου (FPS).

Για εναλλαγή μεταξύ της λειτουργίας μετάβασης μπροστά και της λειτουργίας σκόπευσης, πατήστε ταυτόχρονα αυτό το κουμπί και τη ροδέλα κύλισης για 3 δευτερόλεπτα. Όταν αλλάζει επιτυχώς η ρύθμιση, η φωτεινή ένδειξη αναβοσβήνει τρεις φορές με λευκό χρώμα.

The information contained herein is subject to change without notice. The only varranties for HP products and services are set forth in the express warrant statements accompanying such products and services. Nothing herein should be construed as constituting an additional warranty. HP shall not be liable for echnical or editorial errors or omissions contained herei

# 2 Κουμπί μετάβασης πίσω

#### Για να αλλάξετε το χρώμα της φωτεινής ένδειξης ή το εφέ φωτισμού, χρησιμοποιήστε το OMEN Command Center. Από προεπιλογή, η φωτεινή ένδειξη εμφανίζει ένα φάσμα 12 χρωμάτων.

4 Κουμπί ρύθμισης DPI Πατήστε το για να αλλάξετε τη ρύθμιση DPI.

• Λευκό: 1.600 DPI (προεπιλογή)

• Κόκκινο: 2.400 DPI

• Πράσινο: 4.800 DPI • Μπλε: 800 DPI

Για περισσότερες πληροφορίες σχετικά με τον

προγραμματισμό του ποντικιού, επισκεφτείτε τη διεύθυνση http://www.hp.com/support και ακολουθήστε τις οδηγίες για να βρείτε το προϊόν σας. Στη συνέχεια,

επιλέξτε Οδηγοί χρήσης. Αυτό το ποντίκι χρησιμοποιεί οπτικό αισθητήρα ανίχνευσης για ακρίβεια κατά τη διάρκεια του παιχνιδιού.

Για βέλτιστη απόδοση, η HP συνιστά mouse pad υψηλής ποιότητας, όπως είναι το Mouse Pad OMEN by HP.

Si vous utilisez un ordinateur fonctionnant sous le système d'exploitation Windows 10 et que le logiciel ne se télécharge pas automatiquement, sélectionnez Démarrer, puis sélectionnez Microsoft Store. Recherchez OMEN Command Center, puis téléchargez l'application.

Fonction Précision - Maintenez la touche enfoncée pour réduire la résolution à 400 DPI. Relâchez pour revenir au réglage DPI actuel. Utilisez ce bouton pour aider à viser dans un jeu de tir en vue subjective. Pour basculer entre la fonction avant et la fonction

précision, appuyez simultanément sur ce bouton et la molette de défilement de la souris pendant 3 secondes. Lorsque le réglage est modifié avec succès, le voyant clignote trois fois en blanc.

# **<sup>2</sup>** Bouton Retour

**3** Voyant

Appuyez sur ce bouton pour afficher la page précédente dans l'historique de votre navigateur.

Pour modifier la couleur du voyant ou l'effet d'éclairage, utilisez OMEN Command Center. Par défaut, le voyant affiche un éventail de 12 couleurs.

# 4 Bouton de réglage DPI

- Appuyez pour modifier le réglage DPI. • Blanc : 1 600 DPI (valeur par défaut)
- Rouge : 2 400 DPI • Vert : 4 800 DPI
- Bleu : 800 DPI

Pour plus d'informations sur la configuration de la souris, rendez-vous sur le site http://www.hp.com/support, puis suivez les instructions pour rechercher votre produit. Puis, sélectionnez Guides d'utilisation.

Cette souris utilise un capteur optique pour un jeu qui offre précision et exactitude. Pour une performance optimale, HP recommande un tapis de souris de haute qualité, tel que le tapis de souris OMEN by HP.

Ako koristite računalo s operacijskim sustavom Windows 10, a softver se ne preuzima automatski, odaberite Start, a zatim Microsoft Store. Potražite OMEN Command Center, a zatim preuzmite aplikaciju.

1 Tipka za pomicanje prema naprijed / smanjenje razlučivosti miša

Funkcija pomicanja prema naprijed – pritisnite da biste prikazali sljedeću stranicu u povijesti preglednika. Funkcija smanjenja razlučivosti miša – pritisnite i držite da biste razlučivost smanjili na 400 tpi. Otpustite da biste vratili miš na trenutnu postavku razlučivosti. Koristite tu tipku da biste lakše ciljali u pucačinama iz prvog lica. Da biste prelazili s funkcije pomicanja prema naprijed na funkciju smanjenja razlučivosti miša i obrnuto, istovremeno pritisnite i držite tu tipku i kotačić miša 3 sekunde. Kada postavka bude uspješno promijenjena, svjetlo će tri puta bljesnuti bijelom bojom.

# 2 Tipka za povratak

Pritisnite da biste prikazali prethodnu stranicu u povijesti preglednika.

• Plava: 800 tpi

Ako su vam potrebne dodatne informacije o konfiguriranju miša, posjetite http://www.hp.com/support i slijedite upute za pronalaženje svog proizvoda. Zatim odaberite User Guides (Korisnički priručnici).

Miš sadrži optički senzor za praćenje za vrhunsku preciznost i točnost tijekom igranja. Radi optimalnih performansi HP preporučuje visokokvalitetnu podlogu za miš, kao što je podloga za miš za HP-ova računala OMEN.

Se si utilizza un computer con sistema operativo Windows 10 e il software non viene scaricato automaticamente, selezionare Start, quindi selezionare Microsoft Store. Cercare OMEN Command Center, quindi scaricare l'applicazione.

## **1** Pulsante Avanti/Sniper

Funzione Avanti — Premere per visualizzare la pagina successiva nella cronologia del browser. Funzione Sniper — Premere e tenere premuto per ridurre i DPI a 400. Rilasciare per tornare all'impostazione DPI corrente. Usare questo pulsante per ottimizzare la mira in uno sparatutto in prima persona. Per passare dalla funzione Avanti alla funzione Sniper e viceversa, premere e tenere premuti contemporaneamente questo pulsante e la rotella di scorrimento per tre secondi. Se l'impostazione è stata modificata correttamente, la spia lampeggia di bianco per tre volte.

## 2 Pulsante Indietro

Premere per visualizzare la pagina precedente della cronologia del browser.

## **3** Spia

Per modificare il colore della spia o l'effetto luminoso, utilizzare il comando OMEN Command Center. Per impostazione predefinita, la spia mostra uno spettro di 12 colori.

#### 4 Pulsante impostazione DPI

- Premere per modificare l'impostazione DPI.
- Bianca: 1600 DPI (predefinito)
- Rosso: 2400 DPI • Verde: 4800 DPI
- Blu: 800 DPI

Per ulteriori informazioni su come programmare il mouse, visitare http://www.hp.com/support e seguire le istruzioni per trovare il prodotto. Quindi selezionare

# Guide per l'utente.

Con la precisione data dal sensore di tracciamento ottico, questo mouse offre una straordinaria esperienza di gioco. Per performance ottimali, HP consiglia un tappetino per mouse di alta qualità, come il mousepad OMEN by HP.

Windows 10 операциялық жүйесі орнатылған компьютерге бағдарламалық құрал автоматты түрде жүктеп алынбаса, Пуск (Бастау) түймесін басыңыз, одан кейін Microsoft Store опциясын таңдаңыз. OMEN Command Center (OMEN пәрмендер орталығы) қолданбасын іздеңіз де, оны компьютерге жүктеп алыңыз.

1 «Алға жылжу/снайпер көрінісі» түймесі «Алға жылжу» түймесі: шолғыш журналындағы келесі бетті ашу үшін бұл түймені басыңыз. Снайпер көрінісі функциясы: нүкте/дюйм мәнін 400 нүкте/дюйм мәніне дейін азайту үшін, бұл түймені басып ұстап тұрыңыз. Ағымдағы нүкте/ дюйм мәніне оралу үшін оны босатыңыз. Бірінші атқыш ойыншы ретінде нысанаға алуға көмектесу мақсатымен бұл түймені басыңыз.

Алға жылжу функциясы мен снайпер көрінісі функциясы арасында ауысу үшін, осы түйме мен айналдыру дөңгелегін 3 секундқа басып ұстап тұрыңыз. Параметр сәтті өзгертілгеннен кейін, ақ

#### түсті индикатор үш рет жыпылықтайды. 2 «Артқа жылжу» түймеcі

Шолғыш журналындағы алдыңғы бетті ашу үшін бұл түймені басыңыз.

## • Индикатор

Индикатор түсі немесе жарықтандыру әсерін өзгерту үшін OMEN Command Center пайдаланыңыз. Әдепкі параметр бойынша 12 түс бар.

#### 4 Нүкте/дюйм параметрі түймесі Нүкте/дюйм параметрін өзгерту үшін бұл түймені

басыңыз. • Ақ түсті: 1600 нүкте/дюйм (әдепкі) мәніне орнатылған. • Қызыл: 2400 нүкте/дюйм мәніне орнатылған. • Жасыл: 4800 нүкте/дюйм мәніне орнатылған. • Көк: 800 нүкте/дюйм мәніне орнатылған.

Тінтуірдің параметрлерін реттеу туралы қосымша ақпаратты алу үшін http://www.hp.com/support бетін ашып, өнімді іздеу нұсқауларын орындаңыз. Содан кейін Руководства пользователя (Пайдаланушы нұсқаулықтары) бөлімін таңдаңыз.

Осы тінтуір ойын ойнауға арналған нақтылығы мен дәлдігі үшін оптикалық бақылағыш датчикті пайдаланады. Оңтайлы жұмыс үшін НР компаниясы OMEN by HP тінтуір кілемшесі сияқты сапасы жоғары тінтуір кілемшесін пайдалануды ұсынады.

Ja izmantojat datoru, kas darbojas ar operētājsistēmu Windows 10 un programmatūra netiek lejupielādēta automātiski, atlasiet Sākt un pēc tam atlasiet Microsoft veikals. Kā meklēšanas atslēgvārdus ierakstiet OMEN Command Center un pēc tam lejupielādējiet lietojumprogrammu.

# 1 Poga Uz priekšu / mērķēšanas poga

Funkcija Uz priekšu — nospiediet, lai atvērtu nākamo pārlūka vēstures lapu.

Mērķēšanas funkcija — turiet nospiestu, lai samazinātu DPI līdz 400 DPI. Atlaidiet, lai atgrieztos pie pašreizējā DPI iestatījuma. Izmantojiet šo pogu, lai mērķētu pirmās

personas šaušanas spēlē. Lai pārslēgtos starp funkciju Uz priekšu un mērķēšanas funkciju, vienlaikus 3 sekundes turiet nospiestu šo pogu

- Nospiediet, lai atvērtu iepriekšējo pārlūka vēstures lapu. **<sup>3</sup>** Indikators
- Lai mainītu gaismas krāsu vai apgaismojuma efektu, izmantojiet OMEN Command Center. Pēc noklusējuma gaisma parāda 12 krāsu spektru.

# 4 DPI iestatījuma poga

Nospiediet, lai mainītu DPI iestatījumu. • Balta: 1600 DPI (noklusējums)

- Sarkana: 2400 DPI
- Zaļa: 4800 DPI

• Zila: 800 DPI

Lai iegūtu papildinformāciju par peles konfigurēšanu, apmeklējiet vietni http://www.hp.com/support un izpildiet norādījumus, lai atrastu savu produktu. Pēc tam atlasiet User Guides (Lietošanas rokasgrāmatas). Šī pele izmanto optisko izsekošanas sensoru, kas nodrošina datorspēļu vajadzībām atbilstošu precizitātes līmeni. Lai nodrošinātu optimālu veiktspēju, HP iesaka izmantot kvalitatīvu peles paliktni, piemēram, peles paliktni OMEN by HP.

2 Grįžties mygtukas Paspauskite, kad atvertumėte ankstesnį puslapį

Norėdami pakeisti lemputės spalvą ar apšvietimo efektą, naudokite "OMEN Command Center". Pagal numatytuosius nustatymus lemputė rodo

12 spalvų spektrą.

nustatymus.

• Balta: 1600 taškų coliui (numatytoji nuostata)

• Raudona: 2400 taškų coliui • Žalia: 4800 taškų coliui • Mėlyna: 800 taškų coliui

"User Guides" (Vartotojo vadovai).

Daugiau informacijos, kaip konfigūruoti pelę, rasite tinklalapyje http://www.hp.com/support. Ten sekite instrukcijas, kaip rasti savo produktą. Paskui pasirinkite

pelės kilimėlį.

 $\bullet$  Előre/Célzógomb

**2** Vissza gomb

**3** Jelzőfény

Ha Windows 10 operációs rendszert futtató számítógépet használ, és a szoftver nem töltődik le automatikusan, válassza a Start, majd a Microsoft Store lehetőséget. Keressen rá az OMEN Command Center kifejezésre, és töltse le az alkalmazást.

Előre funkció – A gomb megnyomásával a böngészési

előzmények következő oldalára léphet.

Célzó funkció – Nyomja meg és tartsa nyomva, ha a felbontást 400 DPI-re szeretné csökkenteni. Engedje fel az aktuális DPI-beállításhoz való visszatéréshez. Ezzel a gombbal célozhat is az FPS-játékokban. Az előre és a célzó funkció közötti váltáshoz nyomja meg egyszerre és tartsa nyomva ezt a gombot a görgővel együtt 3 másodpercig. Ha sikeresen módosította a beállítást, a jelzőfény háromszor fehéren villog.

A gomb megnyomásával a böngészési előzmények

előző oldalára léphet.

A fény színének vagy fényhatásának módosításához használja az OMEN Command Centert. Alapértelmezés szerint a jelzőfény 12 színből álló spektrumot jelenít meg.

4 DPI-beállítógomb

Nyomja meg a DPI-beállítás módosításához. • Fehér: 1600 DPI (alapértelmezett)

• Vörös: 2400 DPI • Zöld: 4800 DPI • Kék: 800 DPI

Az egér konfigurálásával kapcsolatos további információkért látogasson el a http://www.hp.com/support oldalra, és az utasításokat követve válassza ki a terméket. Ezután válassza a Felhasználói útmutatók pontot. Az egér egy optikai nyomkövető érzékelő segítségével gondoskodik arról a precizitásról, amelyet napjaink játékai megkövetelnek. Az optimális teljesítmény érdekében a HP egy kiváló minőségű egérpad, például az OMEN by HP egérpad használatát javasolja.

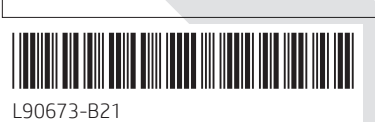

# RMN/型號/型号: HSA-A008M

© Copyright 2020 HP Development Company, L.P. Windows is either a registered trademark or trademark of Microsoft Corporation in the United States and/or other countries.

#### PRINTER: Replace this box with Printed- In (PI) Statement(s) as per spec. NOTE: This box is simply a placeholder. PI Statement(s) do ot have to fit inside the box but should be placed in th area.

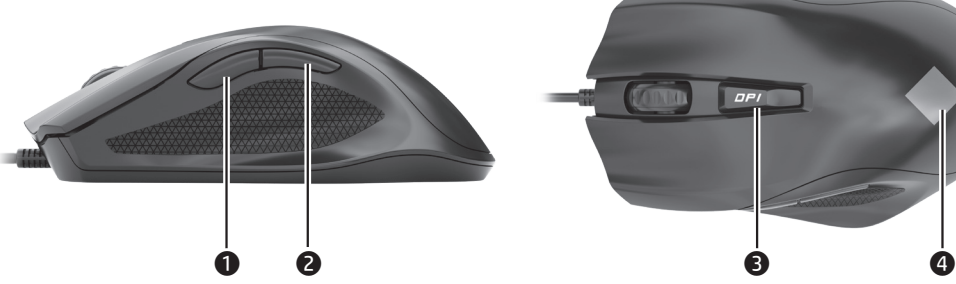

Als u gebruikmaakt van een computer met het Windows 10-besturingssysteem en de software niet automatisch wordt gedownload, selecteert u Start en selecteert u vervolgens Microsoft Store. Zoek OMEN Command Center en download de app.

#### **O** Knop Volgende/Sniper

Druk hierop om de vorige pagina in uw browsergeschiedenis weer te geven. **3** Lampje

Functie Volgende: Druk hierop om de volgende pagina in uw browsergeschiedenis weer te geven. Functie Sniper: Houd deze ingedrukt om dpi te reduceren naar 400 dpi. Laat deze los om terug te gaan naar de huidige dpi-instelling. Gebruik deze knop om te kunnen richten in een first-person shooter game. Om te schakelen tussen de functies Volgende en Sniper, drukt u tegelijkertijd op deze knop en het muiswieltje en houdt u deze drie seconden lang ingedrukt. Als de instelling wordt gewijzigd, gaat het lampje drie keer wit knipperen.

# **2** Knop Vorige

- **4** Knop dpi-instelling
- Druk hier om de dpi-instelling te wijzigen. • Wit: 1600 dpi (standaardwaarde)
- Rood: 2400 dpi
- Groen: 4800 dpi
- Blauw: 800 dpi

### Als u de kleur van het lampje of het lichteffect wilt wijzigen, gebruikt u OMEN Command Center. Het lampje heeft standaard een spectrum van 12 kleuren.

Gå til den forrige siden i nettleserhistorikken. **8** Lys

Ga voor meer informatie over het configureren van de muis naar http://www.hp.com/support en volg de instructies om uw product te vinden. Selecteer daarna Gebruikershandleidingen.

Deze muis maakt gebruik van een optische volgsensor voor precisie en nauwkeurigheid bij het gamen. Voor de beste prestaties raadt HP een hoogwaardig muispad aan, zoals de OMEN by HP Mouse Pad.

Jeśli korzystasz z komputera z systemem operacyjnym Windows 10, a oprogramowanie nie jest pobierane automatycznie, kliknij przycisk Start i wybierz pozycję Microsoft Store. Wyszukaj aplikację OMEN Command Center, a następnie ją pobierz. **1** Przycisk Przekierowanie/Snajper

Hvis du bruker en datamaskin som kjører operativsystemet Windows 10 og programvaren ikke lastes ned automatisk, velger du Start og deretter Microsoft Store. Søk etter OMEN Command Center, og last ned appen.

#### **O** Fremover/sniper-knapp

Fremover-funksjon – Trykk for å vise den neste siden i nettleserhistorikken.

#### trzy razy. **2** Przycisk Wstecz

Sniper-funksjon – Trykk og hold inne for å redusere DPI til 400 DPI. Slipp for å gå tilbake til din tidligere DPI-innstilling. Bruk denne knappen til å hjelpe deg med å sikte når du skyter fra et subjektivt perspektiv. Du kan bytte mellom fremover-funksjonen og sniperfunksjonen ved å trykke inn og holde denne knappen og rullehjulet samtidig i tre sekunder. Når innstillingen endres, blinker lyset hvitt tre ganger.

#### 2 Tilbakeknapp

- Du kan endre lysfargen eller lyseffekten ved å bruke OMEN Command Center. Som standard viser lampen et spektrum på 12 farger.
- 4 DPI-innstillingsknapp
- Trykk for å endre DPI-innstillingen.
- Hvit: 1600 DPI (standard)
- Rød: 2400 DP
- Grønn: 4800 DPI
- Blå: 800 DPI

#### **1** Botão Avançar/Sniper Função Avançar—Prima para ver a página seguinte no histórico do seu browser.

Hvis du ønsker mer informasjon om konfigurering av musen, går du til http://www.hp.com/support og følger instruksjonene for å finne produktet ditt. Velg

## deretter Brukerhåndbøker.

Denne musen bruker en optisk sporingssensor for presisjon og nøyaktighet på gaming-nivå. For best mulig ytelse anbefaler HP at du bruker en musematte av høy kvalitet, for eksempel OMEN by HP-musematten.

- **3** Luz
- Para alterar a cor da luz ou o efeito de iluminação, use o OMEN Command Center. Por predefinição, a luz apresenta um espetro de 12 cores.
- 4 Botão de definição de PPP Prima para alterar a definição de PPP.
- Branco: 1600 PPP (predefinição) • Vermelho: 2400 PPP
- Verde: 4800 PPP

Se você estiver usando um computador com o sistema operacional Windows 10 e o software não for baixado automaticamente, selecione Iniciar e Microsoft Store. Procure o OMEN Command Center e baixe o aplicativo. **O** Botão avançar/sniper

Funkcja Przekierowanie — naciśnij, aby przejść do następnej strony w historii przeglądarki internetowej. Funkcja Snajper — naciśnij i przytrzymaj, aby zmniejszyć rozdzielczość do 400 DPI. Zwolnij, aby wrócić do bieżącego ustawienia DPI. Ten przycisk pomaga w celowaniu w grach typu FPS (strzelankach

- **2** Botão voltar
- Pressione para exibir a página anterior no seu histórico de navegação.
- **8** Luz Para alterar a cor da luz ou o efeito de iluminação, use o OMEN Command Center. Por padrão, a luz exibe um espectro de 12 cores.
- 4 Botão de ajuste de DPI
- Pressione-o para alterar o ajuste de DPI.
- Branca: 1600 DPI (padrão) • Vermelha: 2400 DPI
- Verde: 4800 DPI
- Azul: 800 DPI

pierwszoosobowych). Aby przełączać się między funkcjami Przekierowanie i Snajper, równocześnie naciśnij i przytrzymaj ten przycisk i kółko przewijania przez 3 sekundy. Po pomyślnej zmianie ustawienia wskaźnik miga na biało

Naciśnij, aby przejść do poprzedniej strony w historii przeglądarki internetowej. **3** Wskaźnik Aby zmienić kolor wskaźnika lub efekt podświetlenia, skorzystaj z aplikacji OMEN Command Center.

- Domyślnie wskaźnik wyświetla zakres 12 kolorów. 4 Przycisk ustawiania DPI Naciśnij, aby zmienić ustawienie DPI.
- Biały: 1600 DPI (wartość domyślna) • Czerwony: 2400 DPI
- Zielony: 4800 DPI • Niebieski: 800 DPI
- Aby uzyskać więcej informacji na temat
- konfigurowania myszy, wejdź na stronę http://www.hp.com/support i znajdź swój produkt, postępując zgodnie z wyświetlanymi instrukcjami. Następnie wybierz pozycję Instrukcje obsługi.

Pentru a comuta între funcția de redirecționare și de tintire, tineti apăsate simultan acest buton și rotita de derulare timp de 3 secunde. Când setarea este modificată cu succes, indicatorul luminos clipeşte în alb de trei ori.

**2** Buton Înapoi Apăsaţi pentru a afişa pagina anterioară din istoricul

**3** Indicator luminos Pentru a schimba culoarea luminii sau efectul de iluminare, utilizati OMEN Command Center, În mod implicit, ledul are un spectru de 12 culori.

W tej myszy wykorzystano czujnik śledzenia optycznego, co zapewnia precyzję i dokładność wymagane podczas grania. W celu uzyskania optymalnej wydajności firma HP zaleca korzystanie z wysokiej jakości podkładki pod mysz, takiej jak OMEN by HP Mouse Pad.

Se estiver a utilizar um computador com o sistema operativo Windows 10 e o software não descarregar automaticamente, selecione **Iniciar** e, em seguida, selecione Microsoft Store. Procure por OMEN Command Center e, em seguida, transfira a aplicação.

Função Sniper—Prima continuamente para reduzir os PPP para 400 PPP. Solte para regressar à atual definição PPP. Utilize este botão para melhorar a pontaria num jogo de first-person shooter. Para alternar entre a função Avançar e a função Sniper, prima continuamente e em simultâneo este botão e a

roda do rato durante 3 segundos. Quando a definição é alterada com êxito, a luz pisca a branco três vezes. 2 Botão Retroceder

Prima para ver a página anterior no histórico do seu browser.

Ak používate počítač s operačným systémom Windows 10 a softvér sa neprevezme automaticky, vyberte položku Štart a potom položku Microsoft Store. Vyhľadajte a prevezmite aplikáciu OMEN Command Center.

**O** Tlačidlo Dopredu/ostreľovač Funkcia Dopredu – stlačením zobrazíte nasledujúcu stránku v histórii prehliadača.

**<sup>2</sup>** Tlačidlo Späť

prehliadača. **3** Indikátor

• Azul: 800 PPP Para obter mais informações sobre a programação do rato, vá a http://www.hp.com/support e siga as instruções para localizar o seu produto. Em seguida, selecione Manuais do Utilizador. Este rato usa um sensor ótico sensível para uma maior

precisão e fiabilidade para gaming. Para assegurar o melhor desempenho, a HP recomenda um tapete de rato de alta qualidade, como o Tapete de Rato OMEN by HP.

Função Avançar—Pressione para exibir a página seguinte no seu histórico de navegação.

Função Sniper—Mantenha pressionado para reduzir o DPI para 400 DPI. Solte para retornar ao ajuste de DPI definido anteriormente. Use esse botão para ajudar na mira em um jogo de tiro em primeira pessoa. Para alternar entre a função avançar e a função sniper,

> brskalnika. **3** Lučka

#### mantenha esse botão e a roda do mouse pressionados simultaneamente por 3 segundos. Quando a configuração é alterada, a luz pisca três vezes na cor branca.

Para mais informações sobre a configuração do mouse, acesse http://www.hp.com/support e siga as instruções para localizar seu produto. Depois, selecione Manuais do usuário.

> painiketta. **3** Valo

Este mouse usa um sensor de rastreamento óptico que oferece precisão no nível dos jogos. Para um desempenho ideal, a HP recomenda o uso de um mousepad de alta qualidade, como o mousepad OMEN by HP.

Dacă utilizați un computer care funcționează cu sistemul de operare Windows 10 şi software-ul nu se descarcă automat, selectaţi Start, apoi selectaţi Magazin Microsoft. Căutaţi OMEN Command Center, apoi descărcați aplicația.

## **O** Buton de redirecționare/țintire

Funcţia de redirecţionare – Apăsaţi pentru a afişa pagina următoare din istoricul browserului. Funcţia de ţintire – Ţineţi apăsat pentru a reduce setarea DPI la 400 DPI. Eliberaţi pentru a reveni la setarea DPI curentă. Utilizaţi acest buton pentru a ţinti mai bine în jocuri de tip FPS (first-person shooter).

**3** Lampica Da biste promenili boju lampice ili efekat svetla, koristite OMEN Command Center. Lampica podrazumevano prikazuje spektar od 12 boja.

# browserului.

- 4 Buton de setare DPI
- Apăsați pentru a modifica setarea DPI.
- Alb: 1600 DPI (implicit) • Roşu: 2400 DPI
- Verde: 4800 DPI
- Albastru: 800 DPI

Pentru mai multe informaţii despre configurarea mouseului, accesaţi http://www.hp.com/support şi urmaţi instrucțiunile pentru a găsi produsul dumneavoastră. Apoi selectați User Guides (Ghiduri pentru utilizatori). Acest mouse utilizează un senzor de urmărire optic, care asigură precizia şi acurateţea la nivelul specific jocurilor. Pentru performanţe optime, HP recomandă un suport de mouse de înaltă calitate, precum OMEN by HP.

# Если компьютер работает под управлением

операционной системы Windows 10 и программное обеспечение не загружается автоматически, нажмите кнопку Пуск и выберите Microsoft Store. Воспользуйтесь поиском, чтобы найти OMEN Command Center, и загрузите это приложение.

#### หากคุณใช้คอมพิวเตอร์ที่ใช้ระบบปฏิบัติการ Windows 10 ่ และซอฟต์แวร์ ไม่ดาวน์โหลดโดยอัตโนมัติให้เลือก **เริ่ม** จากนั นเลื อก Microsoft Store ค้นหา OMEN Command Center และจากนั นให้ ดาวน์โหลดแอป ้

● ปมไปข้างหน้า/สไนเปอร์ ฟังก์ซันไปข้างหน้า—กดเพื่อแสดงหน้าถัดไปในประวัติเบราว์เซอร์ของ ่

1 Кнопка "Вперед"/"Снайпер"

ฟังก์ชันสไนเปอร์—ู กดค้างไว้เพื่อลด DPI เหลือ 400 DPI ปล่อยปุ่ม ่ เพื่อกลับไปใช้การตั้งค่า DPI ปัจจุบันใช้ปุ่มนี้เพื่อช่วยในการเล็งระหว่าง ้ ้ ่ เล่นเกมยิงมุมมองบุคคลที่หนึ่ง ่ ่

หากต้องการสลับระหว่างฟังก์ชั่นไปข้างหน้าและฟังก์ชั่นสไนเปอร์ให้ กูดปุ่มนี้และลูกกลิงค้างไว้พร้อมกันเป็นเวลา 3 วินาที เมื่อเปลี่ยนการ ้ ่ ตั้งค่าเป็นที่สำเร็จแล้ว ไฟจะกะพริบเป็นสีขาวสามครั้ง ้

 $\bullet$  ปุ่มย้อนกลับ กดเพื่อแสดงหน้าก่อนหน้าในประวัติเบราว์เซอร์ของคุณ

● ไฟแสดงสถานะ หากต้องการเปลี่ยนสี ไฟแสดงสถานะหรือเอฟเฟกต์แสงไฟ ให้ ใช้ ่ OMEN Command Center ตามค่าเริ่มต้น ไฟแสดงสถานะจะแสดง

สเปกตรั ม 12 สี  $\bm{\Theta}$  ปุ่มการตั้งค่า DPI

Функция "Вперед": нажмите, чтобы перейти к следующей странице из журнала браузера. Функция "Снайпер": нажмите и удерживайте, чтобы уменьшить разрешение до 400 точек на дюйм. Отпустите, чтобы вернуть текущую настройку разрешения. С помощью этой кнопки можно точнее прицеливаться в шутерах от первого лица. Чтобы переключаться между функцией "Вперед" и функцией "Снайпер", одновременно нажмите и удерживайте в течение трех секунд эту кнопку и колесо прокрутки. После изменения настройки индикатор мигает белым три раза.

> ้ • สีขาว: 1600 DPI (ค่าเริ่มต้น) • สีแดง: 2400 DPI

• สีเขียว: 4800 DPI • สีน้ำเงิน: 800 DPI

สำหรับข้อมูลเพิ่มเติมเกี่ยวกับการกำหนดค่าเมาส์ให้ ไปที ่ http://www.hp.com/support และปฏิบัติตามคำแนะนำเพื่อ

ค้นหาผลิตภัณฑ์ของคุณ จากนั้นเลือก **คู่มือผู้ใช้** ้

เมาส์นี้ใช้เซ็นเซอร์ติดตามแบบออพติคอลเพื่อความแม่นยำและ ่ ความถกตู ้องของการเลนเกม ่ HP ขอแนะนำ� ให้ใช้แผนรองเมาส ่ ์

## 2 Кнопка "Назад"

คุณภาพสูง เช่น OMEN by HP Mouse Pad เพื่อประสิทธิภาพสูงสุด ่

Windows 10 işletim sistemi yüklü bir bilgisayar kullanıyorsanız ve yazılım otomatik olarak indirilmiyorsa Başlat'ı, ardından Microsoft Store'u seçin. OMEN Command Center öğesini aratıp uygulamayı indirin.  $\bullet$  İleri/nişan alma düğmesi

Нажмите, чтобы перейти к предыдущей странице из журнала браузера.

## **3** Индикатор

Для изменения цвета или эффекта подсветки воспользуйтесь приложением OMEN Command Center. По умолчанию для подсветки используется спектр из 12 цветов.

#### 4 Кнопка настройки разрешения

- Нажмите, чтобы изменить разрешение.
- Белый: 1600 точек на дюйм (по умолчанию) • Красный: 2400 точек на дюйм
- Зеленый: 4800 точек на дюйм • Синий: 800 точек на дюйм
- Для получения дополнительных сведений о

Tarayıcı geçmişinizdeki bir önceki sayfayı görüntülemek için düğmeye basın. **8** Isık

настройке мыши перейдите на страницу http://www.hp.com/support и следуйте инструкциям, чтобы найти свое устройство. Затем выберите пункт Руководства пользователя.

В этой мыши используется оптический датчик отслеживания, позволяющий добиться точности, которая так необходима в играх. Для достижения оптимальной эффективности HP рекомендует использовать высококачественный коврик для мыши, такой как OMEN by HP Mouse Pad.

Funkcia Ostreľovač – stlačením a podržaním znížite DPI (body na palec) na 400 DPI. Uvoľnením sa vrátite k aktuálnemu nastaveniu DPI. Toto tlačidlo vám pomôže mieriť v akčných hrách z pohľadu prvej osoby. Ak chcete prepnúť medzi funkciou Dopredu a Ostreľovač, naraz stlačte a podržte toto tlačidlo aj posúvacie koliesko na 3 sekundy. Po úspešnej zmene nastavenia indikátor trikrát zabliká nabielo.

Stlačením zobrazíte predchádzajúcu stránku v histórii

Ak chcete zmeniť farbu osvetlenia alebo svetelný efekt,

použite aplikáciu OMEN Command Center.

V predvolenom nastavení indikátor zobrazuje spektrum

12 farieb.

**4** Tlačidlo nastavenia DPI

説明に沿ってお使いの製品を探します。[ユーザー ガイド]を選択します。

Stlačením zmeníte nastavenie DPI (body na palec).

• Biela: 1600 DPI (predvolené) • Červená: 2400 DPI • Zelená: 4800 DPI • Modrá: 800 DPI

> ● 앞으로/스나이퍼 버튼 앞으로 기능—브라우저 방문 기록에서 다음

Ďalšie informácie o konfigurácii myši nájdete na stránke http://www.hp.com/support, kde podľa pokynov vyhľadajte svoj produkt. Potom vyberte položku User

Guides (Používateľské príručky).

Táto myš používa optický snímač sledovania, ktorý zaručuje presnosť pri hraní hier. Spoločnosť HP odporúča na dosiahnutie optimálneho výkonu vysokokvalitnú podložku pod myš, napríklad OMEN by HP Mouse Pad.

然后下载应用程序。 **0** 前进/狙击按钮

三次白光。 ❷ 后退按钮

<sup>3</sup> 指示灯

种颜色 **4** DPI 设置按钮

Če uporabljate računalnik, v katerem se izvaja operacijski sistem Windows 10 in se programska oprema ne prenese samodejno, izberite gumb za začetni meni, nato pa izberite Trgovina Microsoft Store. Poiščite OMEN 按下可更改 DPI 设置。 • 白色: 1600 DPI ( 默认值)

Command Center in prenesite aplikacijo. 1 Gumb za premik naprej/streljanje

若您使用搭載 Windows 10 作業系統的電腦且軟體 並未自動下載,請選擇開始,接著選擇 Microsoft Store。搜尋 OMEN Command Center, 接著下載應

用程式。 **0** 前進/狙擊手按鈕

Funkcija premika naprej – pritisnite ga, da prikažete

naslednjo stran v zgodovini brskalnika.

<sup>2</sup> Gumb za vrnitev nazaj

若要在前進功能和狙擊手功能之間切換,請同 時按住此按鈕和捲動滾輪 3 秒。當設定變更成功

如需變更背光色彩或燈光效果,請使用 OMEN Command Center。依預設,背光可呈現 12 種顏色

如需更多關於如何配置滑鼠的資訊,請前往 http://www.hp.com/support, 並依照指示尋找您的

的光譜。 **4 DPI 設定按鈕** 

Funkcija streljanja – pritisnite in pridržite, da zmanjšate število točk na palec na 400 DPI. Spustite, da vrnete trenutno nastavitev števila točk na palec. Ta gumb vam bo pomagal nameriti v prvoosebnih strelskih igrah. Če želite preklopiti med funkcijo premika naprej in funkcijo streljanja, sočasno pritisnite ta gumb in drsno kolesce ter ju pridržite tri sekunde. Ko je nastavitev uspešno spremenjena, lučka trikrat utripne belo.

Pritisnite ga, da prikažete prejšnjo stran v zgodovini

Če želite spremeniti barvo lučke ali svetlobnega učinka, uporabite OMEN Command Center. Lučka privzeto

prikazuje spekter 12 barv.

4 Gumb za nastavitev števila točk na palec

Pritisnite ga, da spremenite nastavitev za število točk na

palec.

• Sveti belo: 1600 točk na palec (privzeto) • Sveti rdeče: 2400 točk na palec • Sveti zeleno: 4800 točk na palec • Sveti modro: 800 točk na palec

Za dodatne informacije o konfiguraciji miške pojdite na spletno mesto http://www.hp.com/support in z upoštevanjem navodil poiščite svoj izdelek. Nato izberite

Uporabniški priročniki.

Ta miška uporablja optično tipalo za sledenje, ki zagotavlja točnost in natančnost na ravni iger. Za najboljše delovanje HP priporoča uporabo kakovostne podloge za miško, na primer podloge OMEN by HP.

Jos käytettävässä tietokoneessa on Windows 10 -käyttöjärjestelmä eikä ohjelmisto lataudu automaattisesti, valitse Käynnistä ja valitse sitten Microsoft Store. Kirjoita hakukenttään OMEN Command

Center ja lataa sovellus.

Eteenpäin-toiminto – Näytä selainhistorian seuraava sivu

painamalla tätä painiketta.

 $\bullet$  Eteenpäin-/tarkka-ammuntapainike

Tarkka-ammuntatoiminto – Pienennä DPI-asetus 400 DPI:hin pitämällä painiketta painettuna. Palauta nykyinen DPI-asetus käyttöön vapauttamalla painike. Helpota

tähtäystä FPS-peleissä tällä painikkeella.

Vaihda eteenpäin-toiminnon ja tarkka-ammuntatoiminnon välillä pitämällä tätä painiketta ja vierityspyörää painettuna kolmen sekunnin ajan. Kun asetuksen vaihto onnistuu, valo

vilkkuu kolme kertaa valkoisena.

2 Taaksepäin-painike

Näytä selainhistorian edellinen sivu painamalla tätä

Voit muuttaa valon väriä tai tehostetta OMEN Command Centerin avulla. Oletuksena valo näyttää 12 värin spektrin.

4 DPI-asetuspainike

Muuta DPI-asetusta tällä painikkeella. • Valkoinen: 1 600 DPI (oletus) • Punainen: 2 400 DPI • Vihreä: 4 800 DPI • Sininen: 800 DPI

Saat lisätietoa hiiren määrityksestä siirtymällä osoitteeseen http://www.hp.com/support ja etsimällä tuotteesi ohjeiden avulla. Valitse sitten Käyttöoppaat. Tämän hiiren optinen tunnistin mahdollistaa pelaamistason tarkkuuden. Hiiri toimii parhaalla mahdollisella tavalla, kun käytät laadukasta hiirialustaa, kuten OMEN by HP

-hiirialustaa.

Ako koristite računar koji radi pod operativnim sistemom Windows 10, a softver se ne preuzme automatski, izaberite Start, a zatim izaberite Microsoft Store.

Potražite OMEN Command Center i preuzmite aplikaciju. 1 Dugme za kretanje unapred/snajpersko dugme

Funkcija za kretanje unapred – pritisnite da biste prikazali sledeću stranicu u istoriji pregledača.

Snajperska funkcija – pritisnite i držite da biste smanjili broj tačaka po inču na 400 TPI. Otpustite da biste se vratili na trenutnu postavku za TPI. Koristite ovo dugme da biste lakše ciljali u okviru pucačke igre iz prvog lica. Da biste se prebacivali između funkcije za kretanje unapred i snajperske funkcije, istovremeno pritisnite i 3 sekunde držite ovo dugme i točkić za pomeranje. Kada uspešno promenite postavku, lampica će zatreperiti u beloj boji tri puta.

#### <sup>2</sup> Dugme za povratak

Pritisnite da biste prikazali prethodnu stranicu u istoriji pregledača.

# 4 Dugme postavke za TPI

Pritisnite da biste promenili postavku za TPI. • Bela: 1600 TPI (podrazumevano)

#### • Crvena: 2400 TPI

• Zelena: 4800 TPI

• Plava: 800 TPIDodatne informacije o konfigurisanju miša potražite na http://www.hp.com/support i pratite uputstva da biste pronašli svoj proizvod. Zatim

#### izaberite stavku Vodiči za korisnike. Ovaj miš koristi optički senzor za praćenje koji

obezbeđuje preciznost i tačnost potrebne za igranje. Da biste ostvarili optimalne performanse, HP preporučuje podlogu za miš visokog kvaliteta, kao što je podloga za miš OMEN by HP.

Om du använder en dator med operativsystemet Windows 10 och programmet inte hämtas automatiskt väljer du Start och sedan Microsoft Store. Sök efter OMEN Command Center och hämta därefter appen.

#### 1 Framåt/sniper-knapp

Framåtfunktionen – Tryck för att visa nästa sida i webbläsarhistoriken.

Sniper-funktionen – Tryck och håll inne för att reducera dpi till 400 dpi. Släpp för att återgå till den aktuella dpiinställningen. Använd den här knappen för att hjälpa till att sikta i ett förstapersonsskjutspel.

För att växla mellan framåtfunktionen och sniperfunktionen trycker du på och håller inne den här knappen och mushjulet samtidigt i tre sekunder. När inställningen ändras blinkar ljuset vitt tre gånger. 2 Knappen Tillbaka

Tryck för att visa föregående sida i webbläsarhistoriken.

Använd OMEN Command Center om du vill ändra ljusets färg eller ljuseffekter. Lampan visar som standard ett spektrum av 12 färger.

# 4 Knappen för dpi-inställningar

Tryck för att ändra dpi-inställningen. • Vit: 1 600 dpi (standard)

## • Röd: 2 400 dpi

- Grön: 4 800 dpi
- Blå: 800 dpi

Om du vill ha mer information om hur du konfigurerar musen besöker du http://www.hp.com/support och följer anvisningarna för att hitta din produkt. Välj sedan Användarhandböcker.

Den här musen använder en optisk spårningssensor som ger exakthet och precision i spelklass. För bästa möjliga prestanda rekommenderar HP en musmatta av hög kvalitet, till exempel OMEN by HP-musmattan.

้

คณุ

้

้

**3** Ljus

่

่

กดเพื อเปลี ยนการตั งคา่ DPI ่

่

İleri işlevi: Tarayıcı geçmişinizdeki bir sonraki sayfayı görüntülemek için düğmeye basın. Nişan alma işlevi: DPI değerini 400 DPI'ya düşürmek için

düğmeyi basılı tutun. Geçerli DPI ayarına geri dönmek için düğmeyi serbest bırakın. Birinci şahıs nişancı oyunları oynarken nişan almanıza yardımcı olması için bu düğmeyi kullanın.

İleri ve nişan alma işlevleri arasında geçiş yapmak için bu düğmeye ve kaydırma tekerine aynı anda basıp 3 saniye boyunca bunları basılı tutun. Ayar başarılı bir şekilde değiştirildiğinde ışık üç kez beyaz renkte yanıp söner.

# 2 Geri düğmesi

Işığın rengini veya aydınlatma efektini değiştirmek için OMEN Command Center'ı kullanın. Işık, varsayılan olarak 12 renk spektrumunu görüntüler.

### 4 DPI ayarı düğmesi

- DPI ayarını değiştirmek için düğmeye basın.
- Beyaz: 1600 DPI (varsayılan) • Kırmızı: 2400 DPI
- Yeşil: 4800 DPI
- Mavi: 800 DPI

Fareyi yapılandırma hakkında daha fazla bilgi edinmek için http://www.hp.com/support adresine gidin ve yönergeleri izleyerek ürününüzü bulun. Ardından Kullanıcı Kılavuzları'nı seçin.

Oyun sınıfı hassasiyet ve doğruluk için bu farede bir optik izleme sensörü kullanılır. HP, en iyi performans için OMEN by HP Fare Altlığı gibi yüksek kaliteli bir fare altlığı kullanılmasını önerir.

Якщо у вас комп'ютер з ОС Windows 10, і програмне забезпечення не завантажується автоматично, відкрийте меню Пуск, а потім виберіть Microsoft Store. Знайдіть програму OMEN Command Center і завантажте її.

1 Кнопка «Вперед»/«Снайпер» Функція «Вперед» — перехід на наступну сторінку в історії браузера.

Функція «Снайпер» — натисніть та утримуйте, щоб зменшити DPI до 400. Відпустіть, щоб повернути поточне значення DPI. Ця кнопка допомагає з прицілюванням у шутерах від першої особи. Щоб переключитися між функціями «Вперед» і «Снайпер», одночасно натисніть цю кнопку й колесо прокручування та утримуйте їх протягом 3 секунд. Після успішної зміни налаштування підсвічування тричі блимне білим.

#### **<sup>2</sup>** Кнопка «Назад»

- Перехід на попередню сторінку в історії браузера. • Підсвічування
- Змінити колір або ефект підсвічування можна в OMEN Command Center. За замовчуванням підсвічування пульсує 12 кольорами.
- 4 Кнопка налаштування DPI
- Натисніть, щоб змінити налаштування DPI.
- Світиться білим: 1600 DPI (за замовчуванням)
- Червоний: 2400 DPI
- Зелений: 4800 DPI
- Синій: 800 DPI
- Щоб переглянути додаткову інформацію щодо

налаштування миші, перейдіть на веб-сторінку http://www.hp.com/support і знайдіть свій пристрій. Потім виберіть Руководства пользователя (Посібники користувача). Цю мишу обладнано датчиком оптичного відстежування для точної та безпомилкової гри найвищого рівня. Для оптимальної роботи HP рекомендує використовувати високоякісний килимок

для миші, наприклад OMEN від HP.

Windows 10オペレーティング システムを実行してい るコンピューターをお使いで、ソフトウェアが自 動的にダウンロードされない場合は、[スタート]→ [ストア]または[Microsoft Store]の順に選択します。 [OMEN Command Center]を検索して、アプリをダウン ロードします。

進む機能:このボタンを押すと、ブラウザーの閲覧 履歴の次のページに移動します。

スナイパー機能:このボタンを押し続けると、DPIが 400 DPIまで下がります。ボタンを放すと、現在のDPI設 定に戻ります。このボタンは、FPS(一人称視点シュー ティング ゲーム)等で照準を合わせるときに役立ち ます。

進む機能とスナイパー機能を切り替えるには、この ボタンとスクロール ホイールを同時に3秒間押した ままにします。設定が正常に変更されると、ランプ が白色で3回点滅します。

# ❷ 戻るボタン

- このボタンを押すと、ブラウザーの閲覧履歴の前の ページに移動します。
- ❸ ランプ ランプの色または照明効果を変更するには、[OMEN Command Center]を使用します。初期設定では、12 色のスペクトルが表示されます。

# **4 DPI設定ボタン**

- このボタンを押すと、DPI設定が変更されます。 • 白色:1600 DPI(初期設定)
- 赤色:2400 DPI
- 緑色:4800 DPI
- 青色:800 DPI マウスの構成について詳しくは、HPのサポートWeb サイト、http://www.hp.com/jp/support/ にアクセスし、

このマウスは、正確な操作を可能にするオプティカル トラッキング センサーを搭載しているため、ゲーム を快適にプレイできます。最適なパフォーマンスを 実現するために、OMEN by HPマウス パッドなどの 高品質なマウス パッドを使用することをおすすめし ます。

Windows 10 운영 체제를 실행하는 컴퓨터를 사용하고 있으며 소프트웨어가 자동으로 다운로드되지 않는 경우, 시작을 선택한 다음 Microsoft Store를 선택합니다. OMEN Command Center를 검색한 다음 응용 프로그램을 다운로드합니다.

페이지를 표시하려면 누릅니다. 스나이퍼 기능—DPI를 400DPI까지 낮추려면 버튼을 길게 누릅니다. 현재 DPI 설정으로 되돌리려면 버튼에서 손을 뗍니다. 1인칭 슈팅 게임에서 이

버튼을 사용하여 조준합니다. 앞으로 기능과 스나이퍼 기능을 전환하려면 이 버튼과 스크롤 휠을 3초간 동시에 길게 누릅니다. 설정 변경이 완료되면 표시등이 하얀색으로 세 번 깜빡입니다.

# $Q$  뒤로 버튼

- 브라우저 방문 기록에서 이전 페이지를 표시하려면 누릅니다.
- $\bullet$  표시등 표시등 색상 또는 표시등 효과를 변경하려면 OMEN Command Center를 사용합니다. 기본적으로 표시등은 12개의 색상 스펙트럼을 표시합니다.

# **4 DPI 설정 버튼**

- DPI 설정을 변경하려면 누릅니다.
- 흰색: 1600DPI(기본값)
- 빨간색: 2400DPI • 녹색: 4800DPI
- 파란색: 800DPI
- 마우스 구성에 대한 자세한 내용을 확인하려면
- http://www.hp.com/support 페이지로 이동하여 지침에 따라 제품을 찾으십시오. 그다음, 사용

설명서를 선택합니다.

이 마우스에는 게이밍 등급의 정밀도와 정확도를 위한 광학 추적 센서가 있습니다. 최적의 성능을 위해 HP에서는 HP OMEN 마우스 패드와 같은 고품질의

마우스 패드 사용을 권장합니다.

如果您的计算机运行的是 Windows 10 操作系统, 且软件没有自动下载,请选择开始,然后选择 Microsoft Store。搜索 OMEN Command Center,

前进功能 - 按下可显示浏览器历史记录中的

下一页。

狙击功能 - 按住可将 DPI 降至 400 DPI。松开则可 返回到当前的 DPI 设置。在第一人称射击游戏中使

用此按钮有助于瞄准目标。

要在前进和狙击功能之间切换,请同时按住此按 钮和滚轮 3 秒钟。成功更改设置后,指示灯会闪

按下可显示浏览器历史记录中的上一页。

要更改指示灯颜色或照明效果,请使用 OMEN Command Center。默认情况下,指示灯可显示 12

要获取关于如何配置鼠标的更多信息,请转到 http://www.hp.com/support,并按照说明查找您的

产品。然后选择用户指南。

此鼠标使用光学跟踪传感器,可实现游戏级精度 和准确性。要获得最佳性能,HP 建议使用高质量

前進功能 - 按下即可顯示瀏覽器歷史記錄中的下

一頁。

2 後退按鈕

❸ 指示燈

狙擊手功能 - 按住即可將 DPI 降至 400 DPI。鬆開 則可回到目前 DPI 設定。在第一人稱射擊遊戲中使

用此按鈕可協助瞄準目標。

時,背光會閃白光三次。

按下即可顯示瀏覽器歷史記錄中的上一頁。

按下即可變更 DPI 設定。 • 白色:1600 DPI(預設值)

• 紅色:2400 DPI • 綠色:4800 DPI • 藍色:800 DPI

鼠标垫,例如 OMEN by HP 鼠标垫。

•红色: 2400 DPI • 绿色: 4800 DPI •蓝色: 800 DPI

## ❶ 進む/スナイパー ボタン

產品。然後選取使用指南。

此滑鼠使用光學追蹤感應器來實現遊戲級別的精 確度和準確度。若要獲得最佳效能,HP 建議使用 高品質滑鼠墊,例如 OMEN by HP 專用滑鼠墊。

# tehnot=ka

Ovaj dokument je originalno proizveden i objavljen od strane proizvođača, brenda hp, i preuzet je sa njihove zvanične stranice. S obzirom na ovu činjenicu, Tehnoteka ističe da ne preuzima odgovornost za tačnost, celovitost ili pouzdanost informacija, podataka, mišljenja, saveta ili izjava sadržanih u ovom dokumentu.

Napominjemo da Tehnoteka nema ovlašćenje da izvrši bilo kakve izmene ili dopune na ovom dokumentu, stoga nismo odgovorni za eventualne greške, propuste ili netačnosti koje se mogu naći unutar njega. Tehnoteka ne odgovara za štetu nanesenu korisnicima pri upotrebi netačnih podataka. Ukoliko imate dodatna pitanja o proizvodu, ljubazno vas molimo da kontaktirate direktno proizvođača kako biste dobili sve detaljne informacije.

Za najnovije informacije o ceni, dostupnim akcijama i tehničkim karakteristikama proizvoda koji se pominje u ovom dokumentu, molimo posetite našu stranicu klikom na sledeći link:

[https://tehnoteka.rs/p/hp-mis-omen-vector-essential-8bc52aa-akcija-cena/](https://tehnoteka.rs/p/hp-mis-omen-vector-essential-8bc52aa-akcija-cena/?utm_source=tehnoteka&utm_medium=pdf&utm_campaign=click_pdf)